# 全日制普通本专科毕业生学籍学历学位查询(验证、

# 认证)等相关业务操作指引

### **目录 しゅうしょう しゅうしょう しょうしょう**

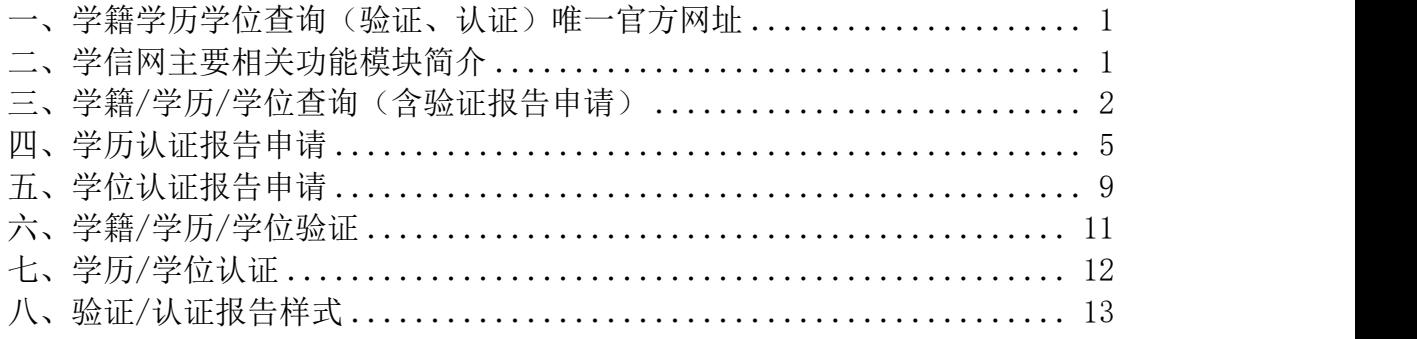

以下操作指引摘自学信网(摘录时间 2023 年 5 月),详细或最新信息以学 信网官网公布为准,本指引仅供参考。

- <span id="page-0-0"></span>一、学籍学历学位查询(验证、认证)唯一官方网址: 中国高等教育学生信息网:<https://www.chsi.com.cn/>
- <span id="page-0-1"></span>二、学信网主要相关功能模块简介

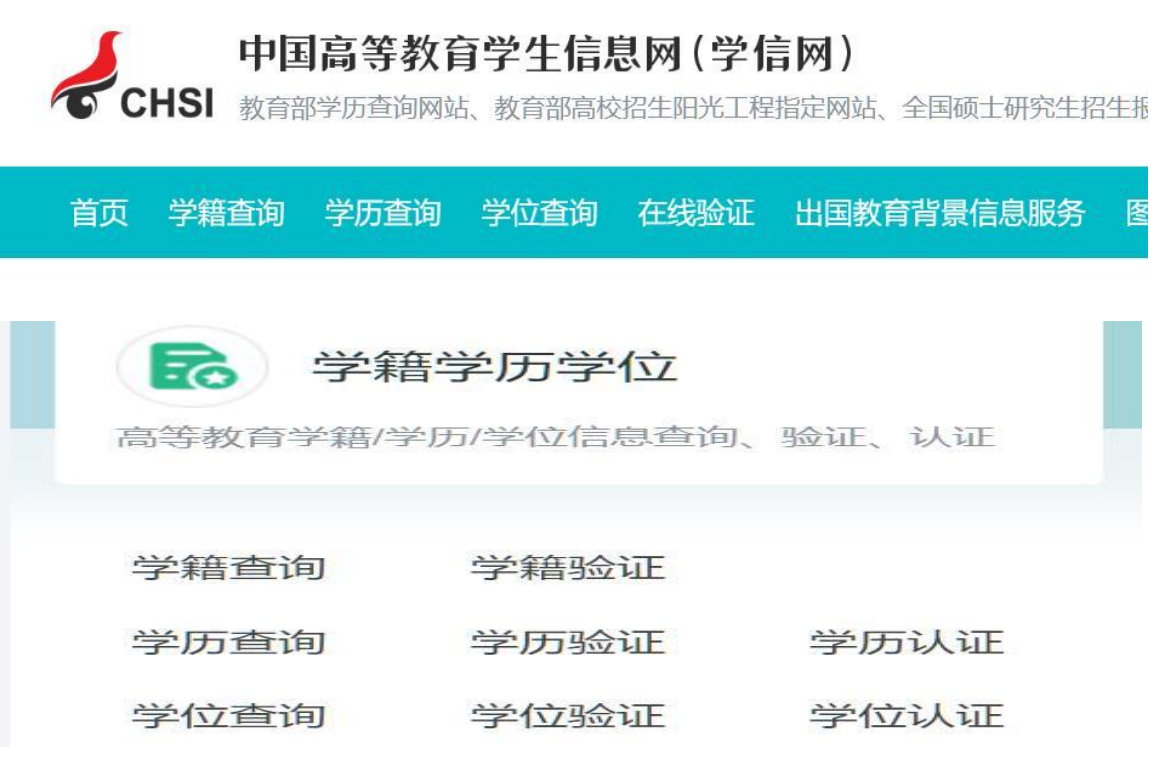

(一)学籍/学历/学位查询:对申请人的学籍学历学位进行查询或申请在 线验证报告(查询范围主要是:2001 年以来的学籍档案及学历证书、2008 年 9 月 1 日以来的学位证书等,详见下文介绍)。

(二)学籍/学历/学位验证:对学籍/学历/学位在线验证报告进行查询验 证,确定其真实性。

### (三)学历/学位认证:对学历/学位认证报告进行查询认证,确定其真实性。

学历/学位认证报告申请可以通过"[网上申请"](https://www.chsi.com.cn/wssq/)或"[现场申请"](https://www.chsi.com.cn/xlrz/201202/20120228/284945923.html)两种方式进 行。(详见 https://www.chsi.com.cn/xlrz/index.jsp)。认证报告受理对象 主要为 2002 年前的毕业生认证学历、2008 年前的毕业生认证学位或无法进行在 线验证的个别特殊情况等。

<span id="page-1-0"></span>(详见 https://www.chsi.com.cn/xlrz/201806/20180627/1701280188.html)。

### 三、学籍/学历/学位查询(含验证报告申请)

### (一)学籍查询

1.查询范围(详见 https://www.chsi.com.cn/help/cxfw.jsp)

国家承认的各类高等教育在籍学生的学籍注册信息(不含自考), 以及

2001 年以来的学籍档案(已离校学生在籍期间的学籍注册信息)。

### 2.查询方法:(详见 https://www.chsi.com.cn/xlcx/brcxff.jsp)

学籍查询服务仅提供给学生本人, 需 实名注册后进入学信档案使用。 请依 据学信网"注册学信网账号"要相关要求注册账号后使用。注册后可查询本人学 籍信息并申请在线验证报告等相关服务。

### (二)学历查询(查询毕业证书或结业证书)

### 1.查询范围(详见 https://www.chsi.com.cn/help/cxfw.jsp)

2001 年以来国家承认的各类高等教育学历证书电子注册信息(含学历证 明书)。包括研究生、普通本专科、成人本专科[\(注册进度](https://www.chsi.com.cn/xlcx/count_xl.jsp))、网络教育[\(注册](https://www.chsi.com.cn/xlcx/count_xl.jsp) 进度)、开放教育、高等教育自学考试[\(注册进度](https://www.chsi.com.cn/xlcx/count_zk.jsp))以及高等教育学历文凭考试 ([注册进度](https://www.chsi.com.cn/xlcx/count_xlwp.jsp))等。

2.查询方法(详见 https://www.chsi.com.cn/xlcx/index.jsp)

### 学信网提供三种学历查询方式,详见以下截图。

中国高等教育学历证书查询

学历查询范围

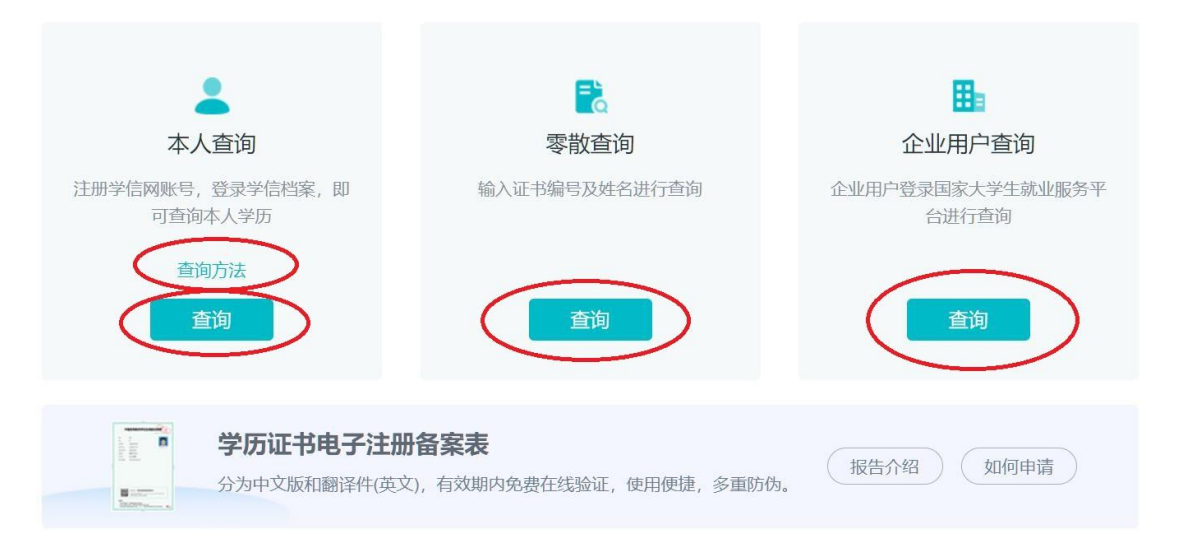

(1)本人查询:根据学信网要求需注册学信网账号,登录学信档案,即可 查询本人学历。查询方法详见 https://www.chsi.com.cn/xlcx/brcxff.jsp。

(2)零散查询:正确输入被查询人的证书编号、姓名、图片验证码,然后 用手机微信扫描弹窗二维码授权,即可查询相应的学历信息。

学历证书查询结果仅供查询人使用,不具有再验证功能。如需向第三方提供 学历信息, 建议使用具有验证功能的学历证书电子注册备案表。(操作方式可参 考"本人查询")

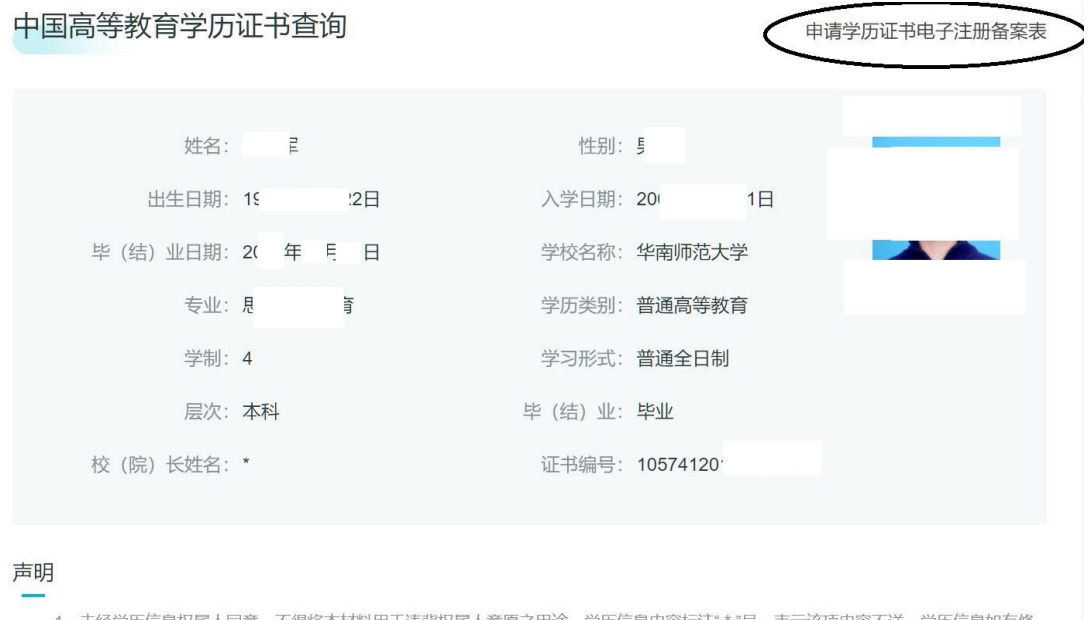

材料用于违背权属人意愿之用途。学历信息内容标注" \* "号,表示该项内容不详。学历信息如有修 改,请以网站在线查询内容为准。

2、学历证书查询结果仅供查询人使用,不具有再验证功能。如需向第三方提供学历信息,建议使用具有验证功能的学历证书电子注册备案 表。

(3)企业用户查询:略

(三)学位查询(查询学位证书)

1.查询范围(详见 https://www.chsi.com.cn/help/cxfw.jsp)

2008年9月1日以来中国大陆各学位授予单位按照有关规定程序颁发 的各级各类学位证书相关信息。

2.查询方法:具体查询方法可参考学历查询。

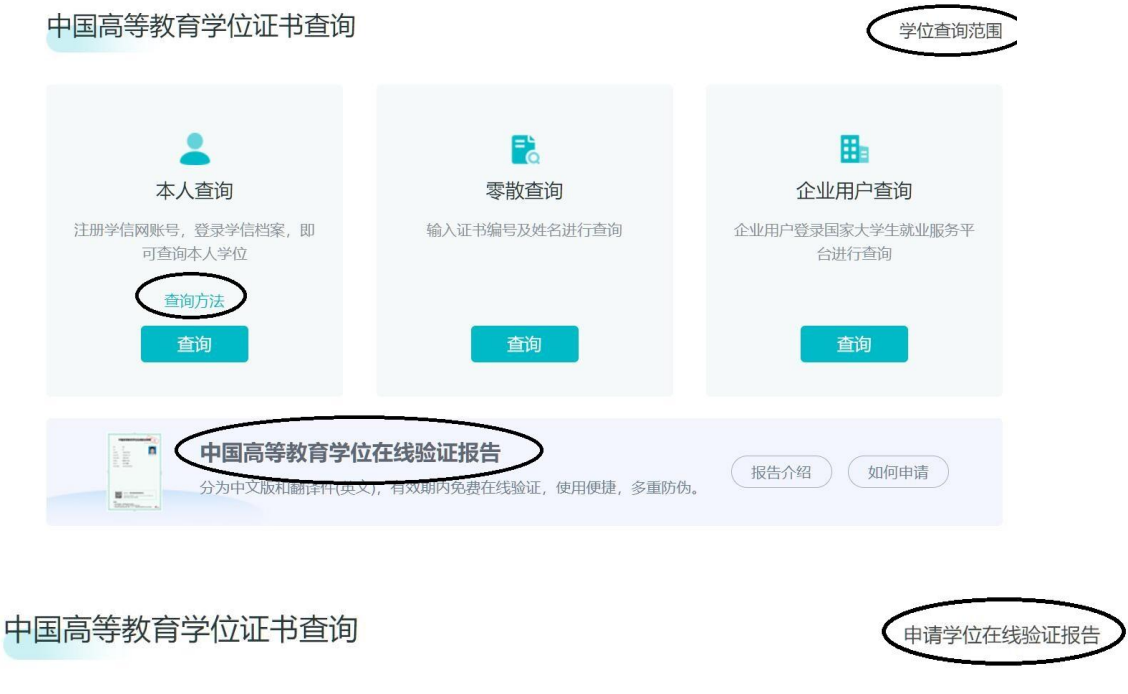

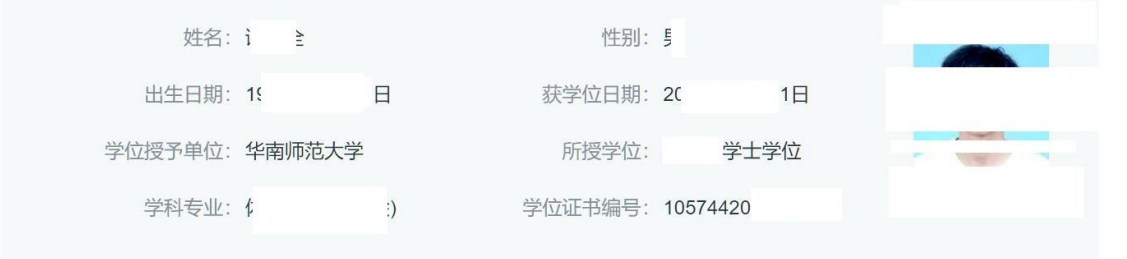

声明

- 1、上述信息仅用于核查学位证书内容参考。
- 2、本查询结果数据来源于相关学位授予单位经所在省(自治区、直辖市)学位委员会办公室报国务院学位委员会办公室备案的学位授予数
- 据。如在查询过程中如发现查询结果与实际证书内容不一致,请与相关学位授予单位的学位管理部门联系核实。本网站无权修改任何数据。
- <span id="page-3-0"></span>3、未经我单位同意,任何组织或个人不得擅自利用本系统直接或间接从事商业活动。我单位保留追究相关组织及个人法律责任的权利。

## 四、学历认证报告申请

## (一)受理范围

详见: https://www.chsi.com.cn/x1rz/201806/20180627/1701280188.html

## 可免费申请书面认证报告的高等教育学历证书范围

2018年06月27日 13:13 来源: 教育部学生服务与素质发展中心

#### 2018年7月1日起,可免费由请书面认证报告的高等数育学历证书包括:

1.2002年前毕业的高等教育学历证书:

2.2002年(含)之后毕业但未在高校学生学历信息管理系统相关数据库中注册的高等教育学历证书(您可 以查询学历证书是否已注册):

3.未在高校学生学历信息管理系统相关数据库中注册的学历证明书(什么是学历证明书);

注:以上高等教育学历证书仅可申请并出具一次书面认证报告,不再重复受理。认证报告丢失或需获取多 份报告的,可通过认证报告查询页面下载打印电子版报告。

4.原则上不再受理高等教育学历英文书面认证,可在中文书面认证报告出具后,登录"学信档案"在线申请电 子版报告翻译件(英文)。

2018年7月1日起,凡2002年起已在高校学生学历信息管理系统相关数据库中注册的高等教育学历证书, 原则上实行网上查询和电子认证(即免费申请《教育部学历证书电子注册备案表》),不再受理和出具书面认 证报告。

## (二[\)申请材料及扫描要求](https://www.chsi.com.cn/wssq/sqcl.jsp)

### 详见 https://www.chsi.com.cn/wssq/sqcl.jsp 附网页截图(部分,供参考)

#### 申请材料

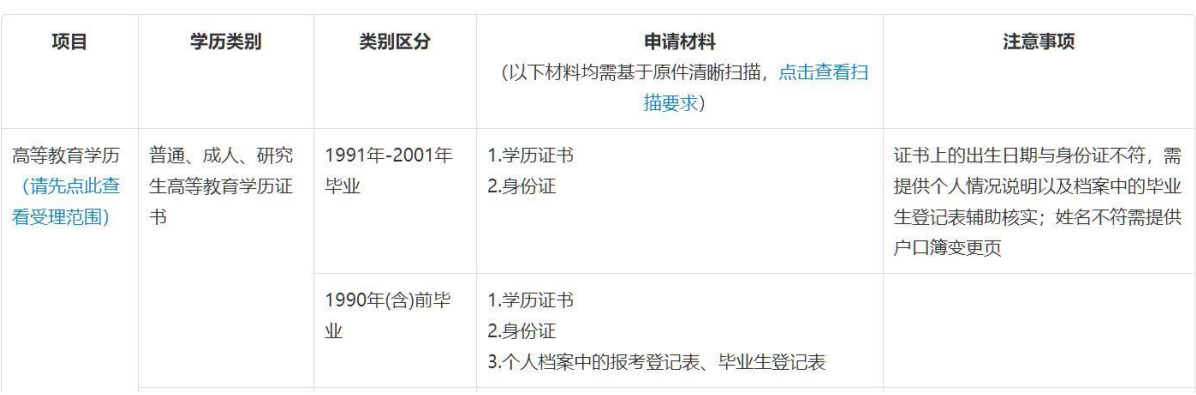

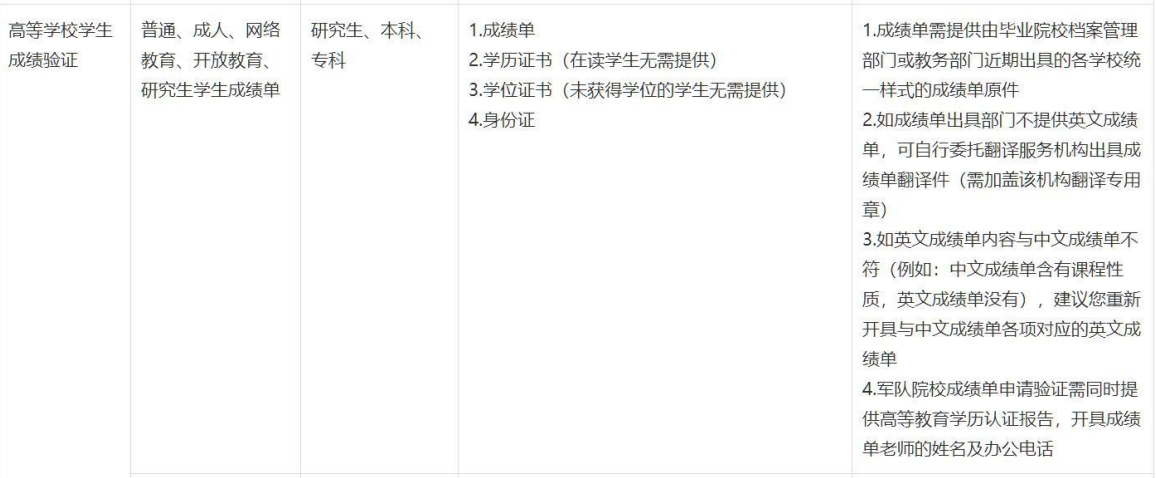

# (三)申请方式

# 1. 网上申请: https://www.chsi.com.cn/wssq/

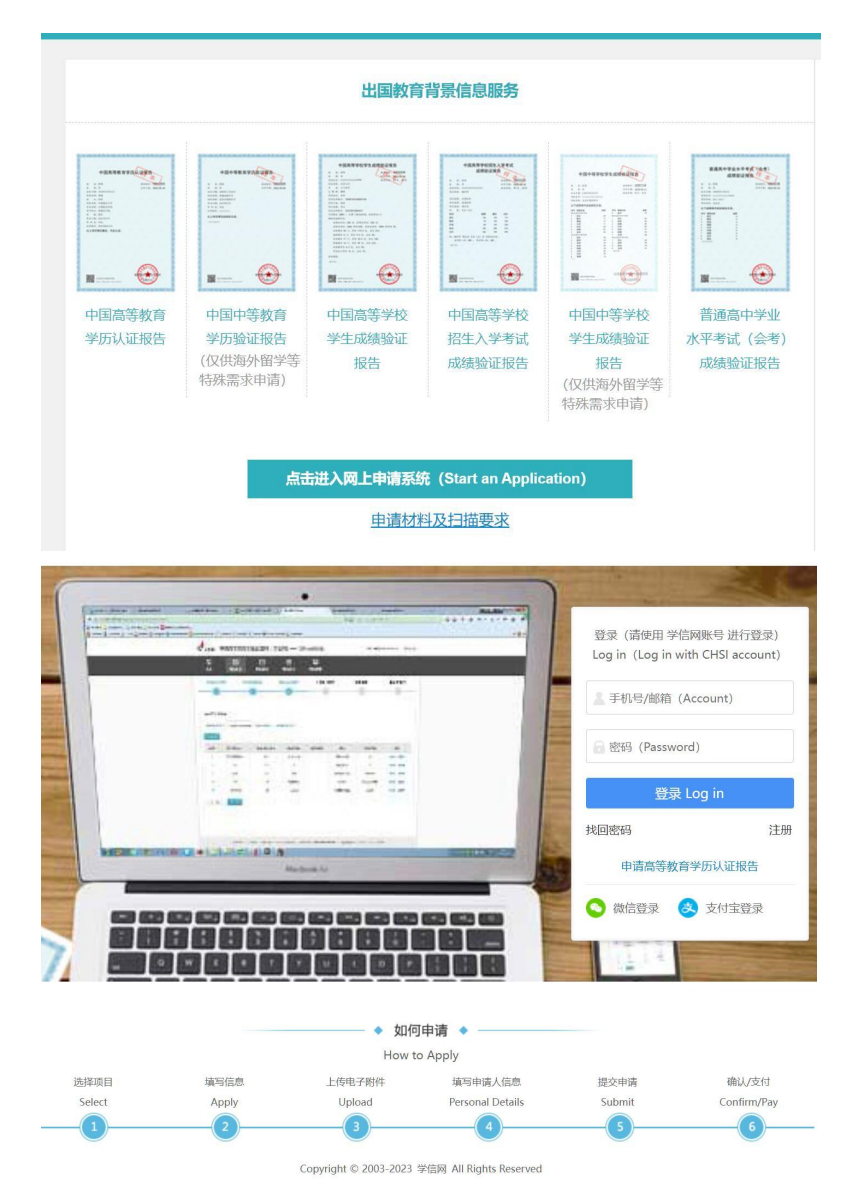

## 2.现场申请

# 详见 <https://www.chsi.com.cn/xlrz/201202/20120228/284945923.html> 高等教育学历认证受理机构

2012年02月28日 15:03 来源: 教育部学生服务与素质发展中心

## 提示: 1.为保证认证办理时效,建议就近选择机构进行申请。 2.点击下方机构名称, 查看具体申请办法和机构联系方式。 3.非证书持有人本人申请, 须提交代理委托函(点击下载)和代办人身份证原件。 4.2002年 (不含) 之前毕业的"湖北自考学历证书"申请认证, 请查看下方列表中"湖北省高等学校毕业生 就业指导服务中心"的办事指南,其他机构暂不受理。 5.已申请报告,可以查询申请进度(申请进度查询)。 北京高校大学生就业创业指导中心(北京 广东省高等学校毕业生就业促进会(广东省广州市) 市) 天津市大中专毕业生就业指导中心(天津 (广东省深圳市) 深圳市人才服务中心 市) (更新中, 稍后开通) 河北省教育厅学生就业创业指导中心 (河北 东莞市人力资源协会 (广东省东莞市) 省石家庄市)

### (1)广东省高等学校毕业生就业促进会

### <https://www.chsi.com.cn/xlrz/201202/20120228/284855221.html>

一、联系方式:

联系地址:广州市越秀区东风东路733号之一羊城同创汇编辑楼7楼,广东省高等学校毕业生就业促进会综 合部

邮政编码: 510080

咨询电话: 020-37626800

传真: 020-37627290

咨询邮箱: zq37626800@qq.com

办公时间: 周一至周五8:30-12:00, 14:00-17:30 (国家法定节假日不对外办公)

4、所需认证的学历证书和身份证上的出生日期或身份证号或姓名或性别等信息不一致的,需提供以下材 料:

(1) 个人书面情况说明;

(2) 按以下不同情况提供补充材料:

◆若为公安部门讲行了更改

户口本单页或常住人口登记卡原件(含曾用名信息);户籍信息变更情况说明 (说明变更原因且必须加盖含县 级公安机关名称的户口专用章,并附经办人及联系电话,如有必要另可复印相关变更材料进行辅助说明)。

◆若为学校填报信息错误

普通类、成人类:找毕业院校复印招生录取名册(含该生信息、学校及招办公章的名册单页,并加盖学校档 案馆或教务部门公章)、学校学籍管理部门出具的相关情况说明或换发毕业证明书

自考类:提供个人档案内的毕业生登记表、省自考办证明或换发毕业证明书。

◆若为持证人填报信息错误

招生录取名册复印件(含该生信息、学校及招办公章的名册单页,并加盖学校档案馆或教务部门公章)、人 事档案内的学籍相关资料、人事档案管理部门出具的情况说明 (说明两个不同的出生日期材料同属于一份人事档 案)。

#### 五、认证进度查询及结果领取方式

为方便申请人随时了解认证办理进度,可登录"中国高等教育学生信息网"学历认证页面 (http://www.chsi.com.cn/xlrz/)凭证书持有人姓名和证件号码查询认证进度。同时,我们也会以短信形式将办理 讲度向您申请时预留的手机号发送。

认证结果为电子版报告(PDF), 完成后将发送到您申请认证时填写的邮箱内。

特别提示:受相关学校寒、暑假影响,假期期间部分核查工作无法正常进行,认证工作难以在正常工作日 内完成。建议申请人避开假期申请认证。

六、认证结果复议办法

申请人对认证结果有异议,可按照查询结果通知准备复议材料,在网上申请系统提交复议申请,每一份通 知单仅可申请一次复议。

\*特殊说明:

1、认证结论为"不属于国家承认学历证书"、"不属于国民教育学历证书"、"不符合文件、政策规定"的, 申 请复议,认证结论不变;

2、如认证结果为早期出具的纸质通知单,需寄回或交回通知单原件。

<span id="page-7-0"></span>3、自2019年5月1日起, 各类报告只出具电子版报告 (PDF), 不再出具纸质报告, 因此复议结果均为电子 版。

## 五、学位认证报告申请

## (一)链接: https://xwrz.chsi.com.cn/gateway

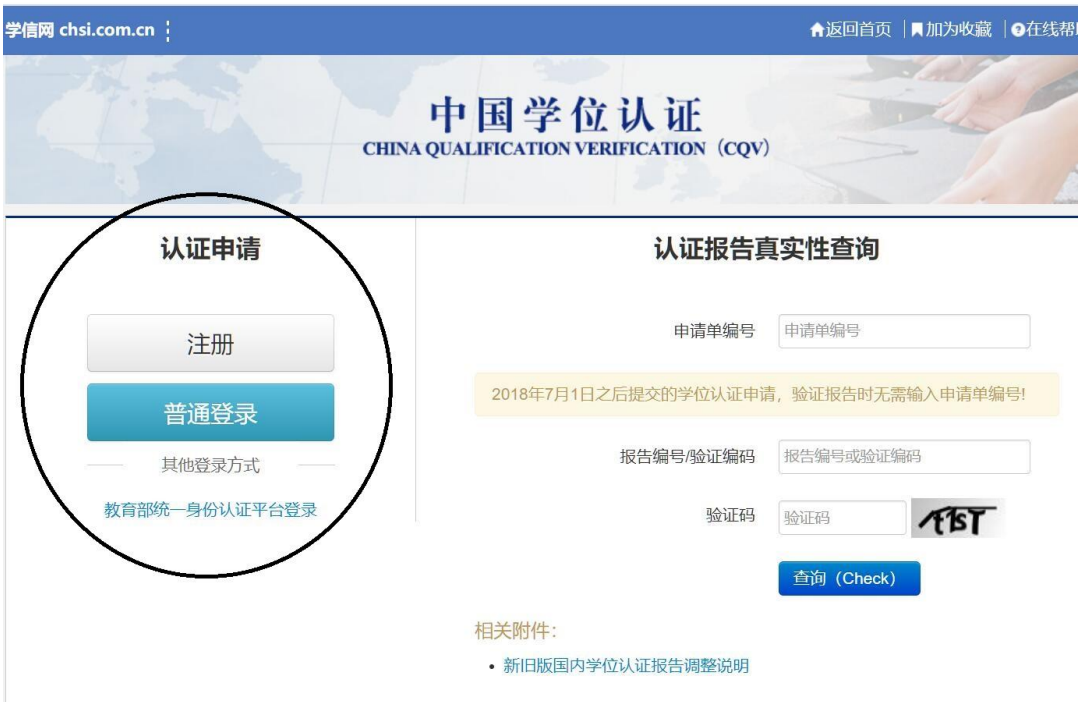

# (二)注册账号或者使用已有账号进入系统

# (三)选择"学位认证申请",逐项填写相关信息

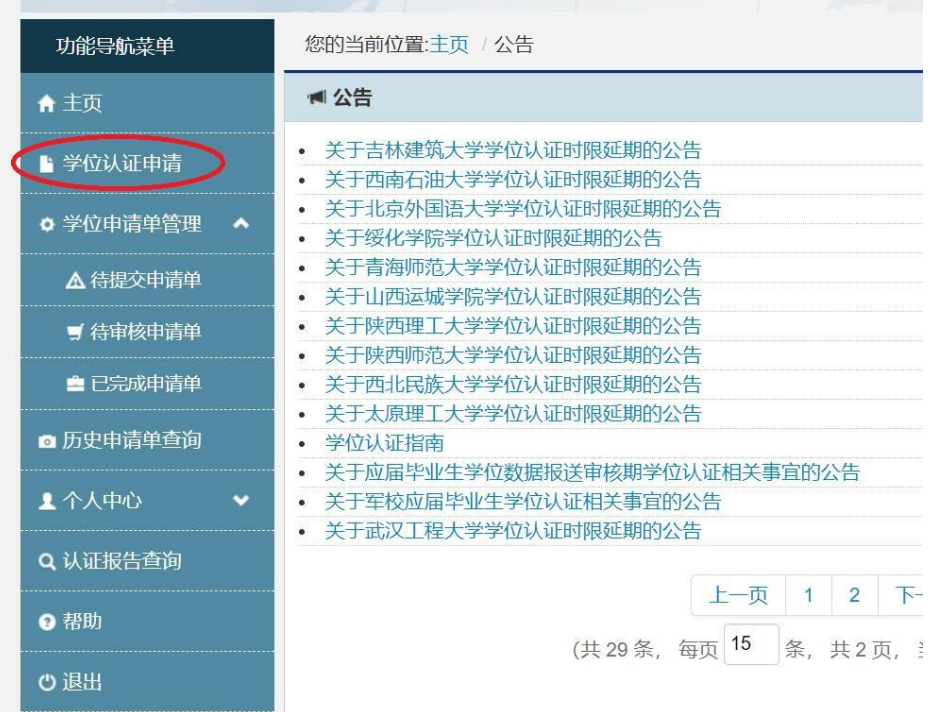

## (四)认证指南(转引自中国学位认证主页公告栏, 2022-8-14)

您的当前位置:主页 / 公告 / 公告详情

返回

■ 公告详情

#### 学位认证指南

 $(2022 - 8 - 14)$ 

\*只为学位获得者本人提供认证服务

一、认证材料

(一) 基本材料:

1. 学位证书:

2008年9月之前获得的国内高等院校、科研院所等机构授予的学士、硕士和博士三级学位证书,以及未在学位授予信 息报送(备案)系统中注册的军队院校学位证书。

2. 学历证书及认证报告:

- (1) 毕业时间在2002年后 (含) 的国内高等教育学历证书, 需同时提供学历电子注册备案表 (即在线验证报告)
- (2) 军队院校学历证书以及毕业时间在2002年前的国内高等教育学历证书,需同时提供学历认证报告;
- (3) 同等学力学位证书无需提供此项。

3. 有效身份证正反面:

国(境)外户籍人士请提供其他有效身份证件,如护照等。

(二) 补充材料:

如出现以下情况, 请根据个人实际补充提供如下材料:

1. 学位证书遗失或损坏无法提交学位证书的:

需提交由学位授予单位出具的"学位证明书",学位证明书内容应包含姓名、性别、出生日期、学位层级、学位授予单 位、学科专业、学科门类(专业学位类别)、获学位年份、学位证书编号等信息,并说明原证书已遗失作废。

2. 学位证书与身份证件中姓名不符:

(1) 如户籍信息变更导致的姓名不符, 请提供户口本变更页;

(2) 如学校存档信息有误导致姓名不符,请提供个人档案中的"毕业生登记表"及其他相关档案材料的照片或扫描 件,并附详细的个人情况说明,或提供学位授予单位的学籍或档案管理部门出具的"关于证书上姓名与学校存档信息不符 的说明"。

3. 学位证书与身份证件中出生日期不符:

(1) 如户籍信息变更导致的出生日期不符, 请提供户口登记项目内容变更更正证明;

(2) 如学校存档信息有误导致出生日期不符, 请提供个人档案中的"毕业生登记表"及其他相关档案材料照片或扫描 件,并附详细的个人情况说明,或提供学位授予单位学籍或档案管理部门出具的"关于证书上出生日期与学校存档信息不 符的说明"。

4. 双学士学位证书、辅修学位证书等申请认证, 需提供学历证书及学历认证报告 (或学历电子注册备案表), 及主 修学位证书、身份证正反面扫描件。

#### 二、办理流程

- 1. 网上提交申请(注册账号/登录)
- 2. 填写个人学位认证信息
- 3. 上传申请材料扫描件
- 4. 查询认证进度(认证时限: 材料审核合格后18个工作日)
- 5. 审核完成后生成电子认证报告(申请人按需查验、下载、打印)

#### 三、申请材料上传要求

所有材料均仅需上传电子版。每张图片大小控制在2MB以内, 分辨率大于200X200,

(小于1280X1280), 仅限jpg/png格式。请您务必保证上传边框完整、证书内容清晰可见的电子申请材料。

#### 四、办理时限

学位认证一般在申请被受理后的18个工作日内完成,其中学校的核查时限约10个工作日。但受以下情况影响可能导 致认证时限延长:

1.因寒暑假或根据疫情防控要求影响,部分学位授予单位无法进行档案核查,认证时限可能顺延;

2.如审核中发现您的学位证书中学位授予信息与学校存档不一致,请在接到我中心留言通知后,联系学位授予单位进 行变更勘误, 认证时限将会顺延;

3.其他特殊情况导致的顺延。

### <span id="page-10-0"></span>六、学籍/学历/学位验证

该功能主要是对学籍/学历/学位在线验证报告进行查询验证

### 学籍/学历/学位在线验证报告查询

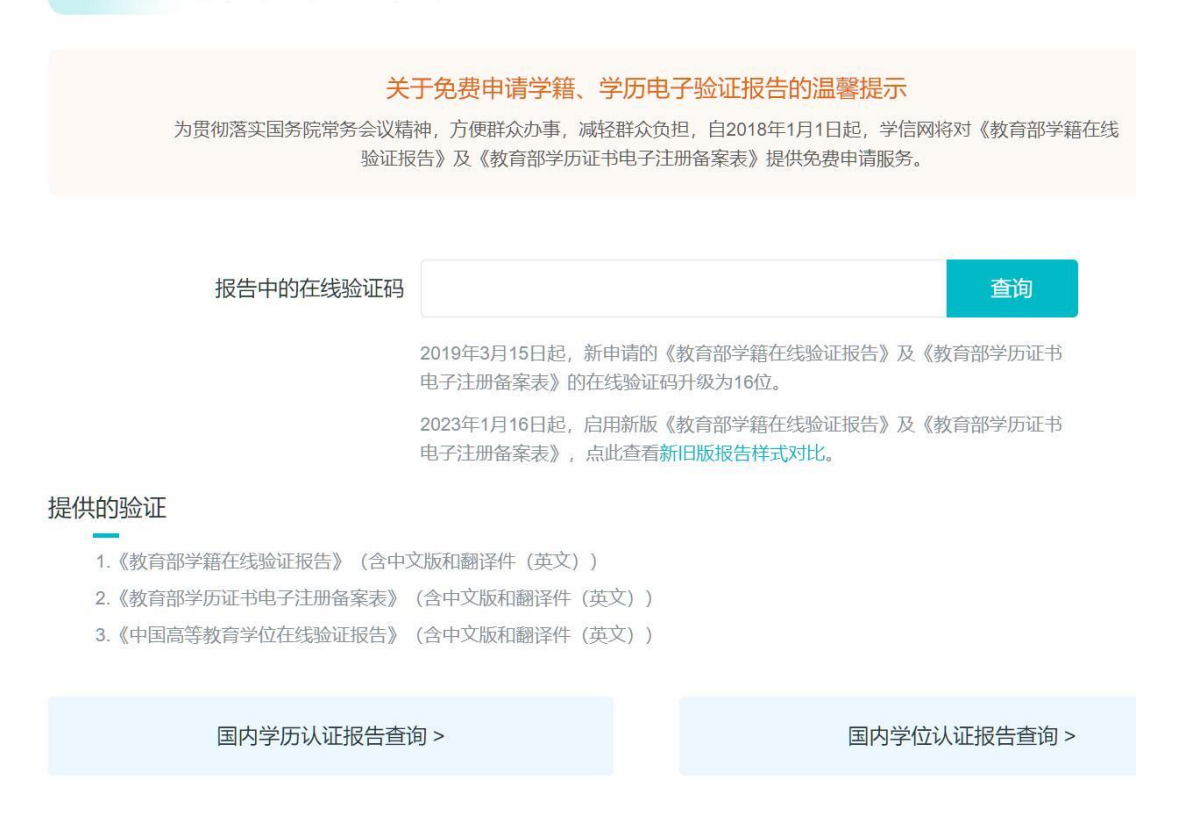

## <span id="page-11-0"></span>七、学历/学位认证

## (一)学历认证

用于查询验证《中国高等教育学历认证报告》《国内学位认证报告》的真实 性。如还未申请该报告,请先通过 [网上申请](https://www.chsi.com.cn/wssq/) 或 [现场申请](https://www.chsi.com.cn/xlrz/201202/20120228/284945923.html) 的方式申请认证。

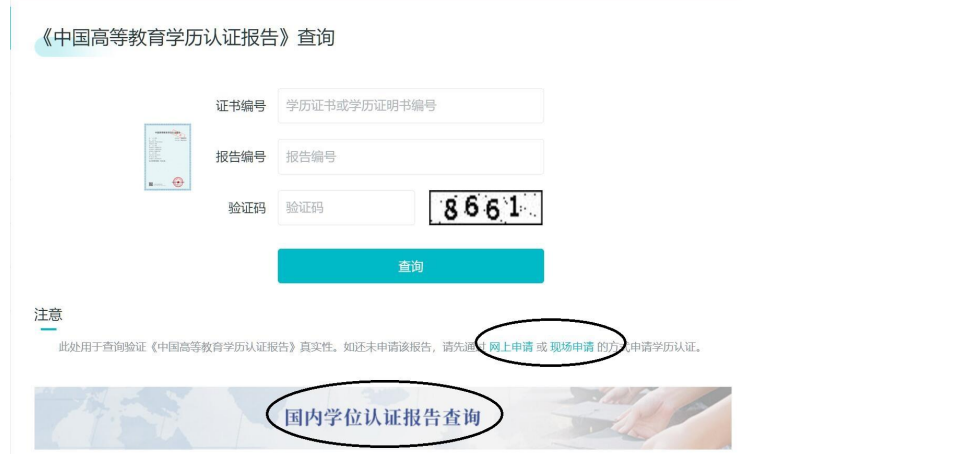

# (二)学位认证

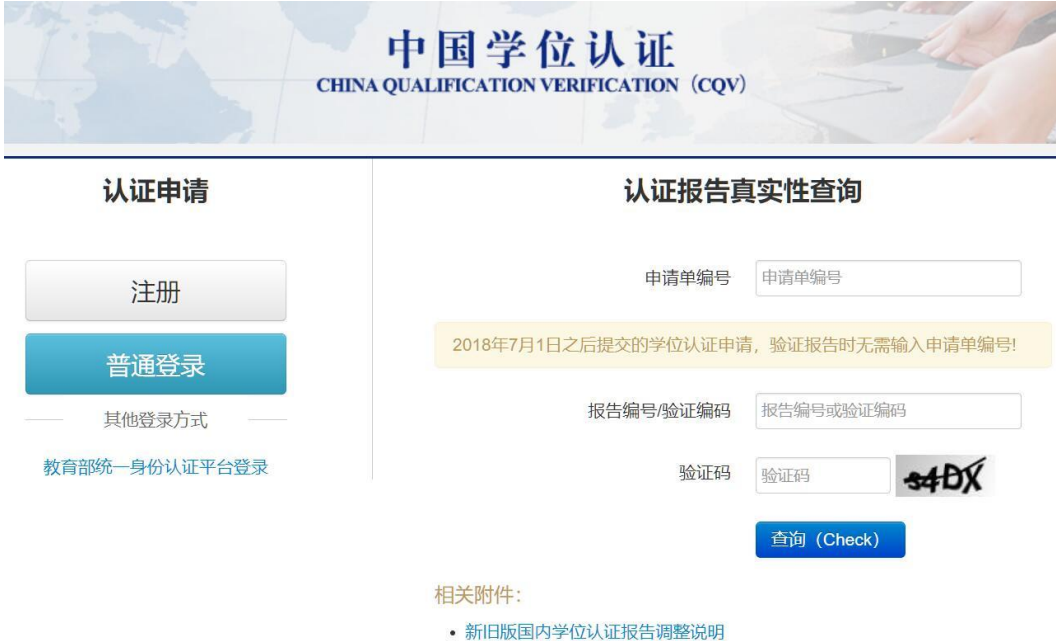

# <span id="page-12-0"></span>八、验证/认证报告样式

详见 https://www.chsi.com.cn/x1cx/bgys.jsp 1. 《教育部学历证书电子注册备案表》样式:

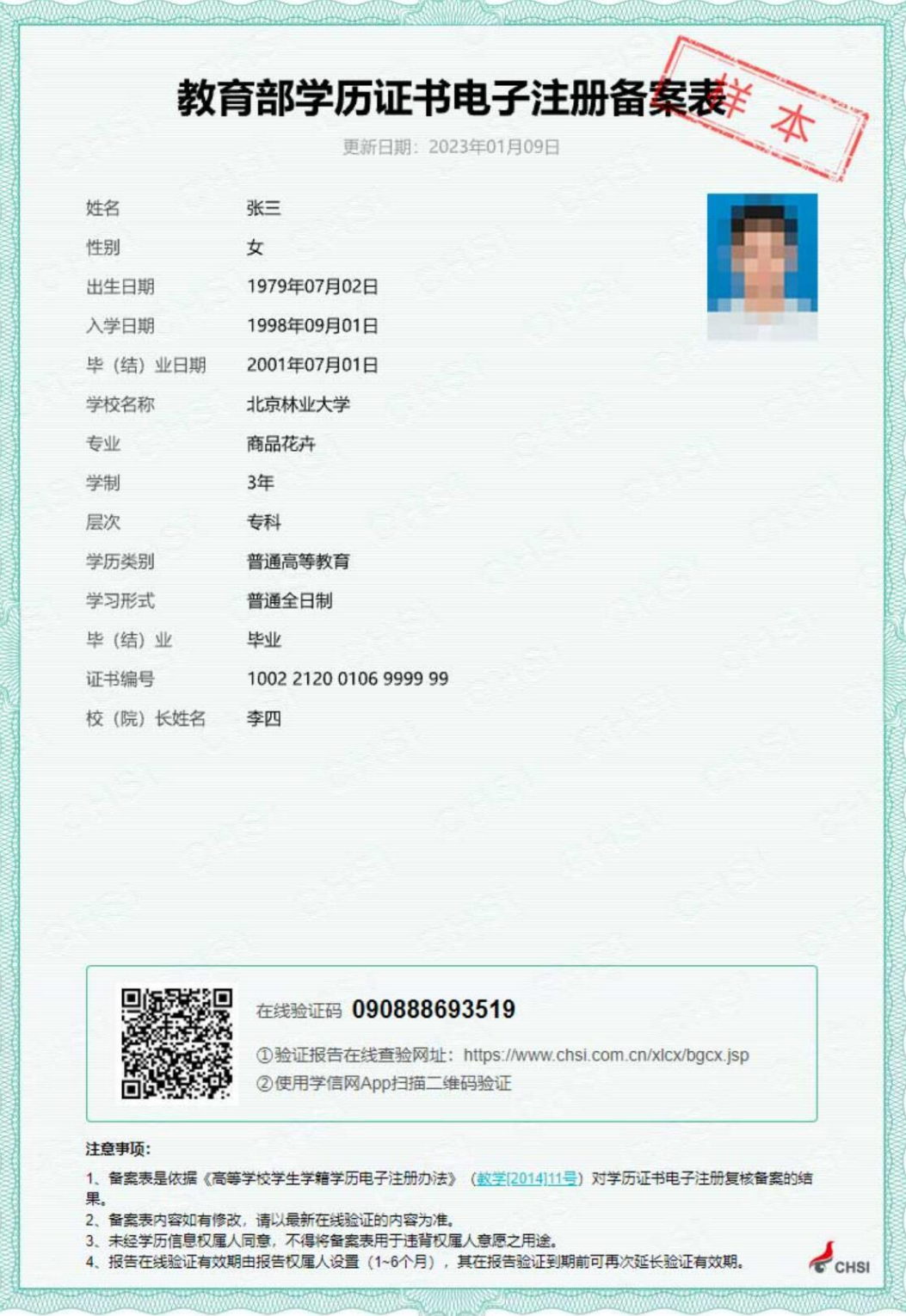

XXXXX

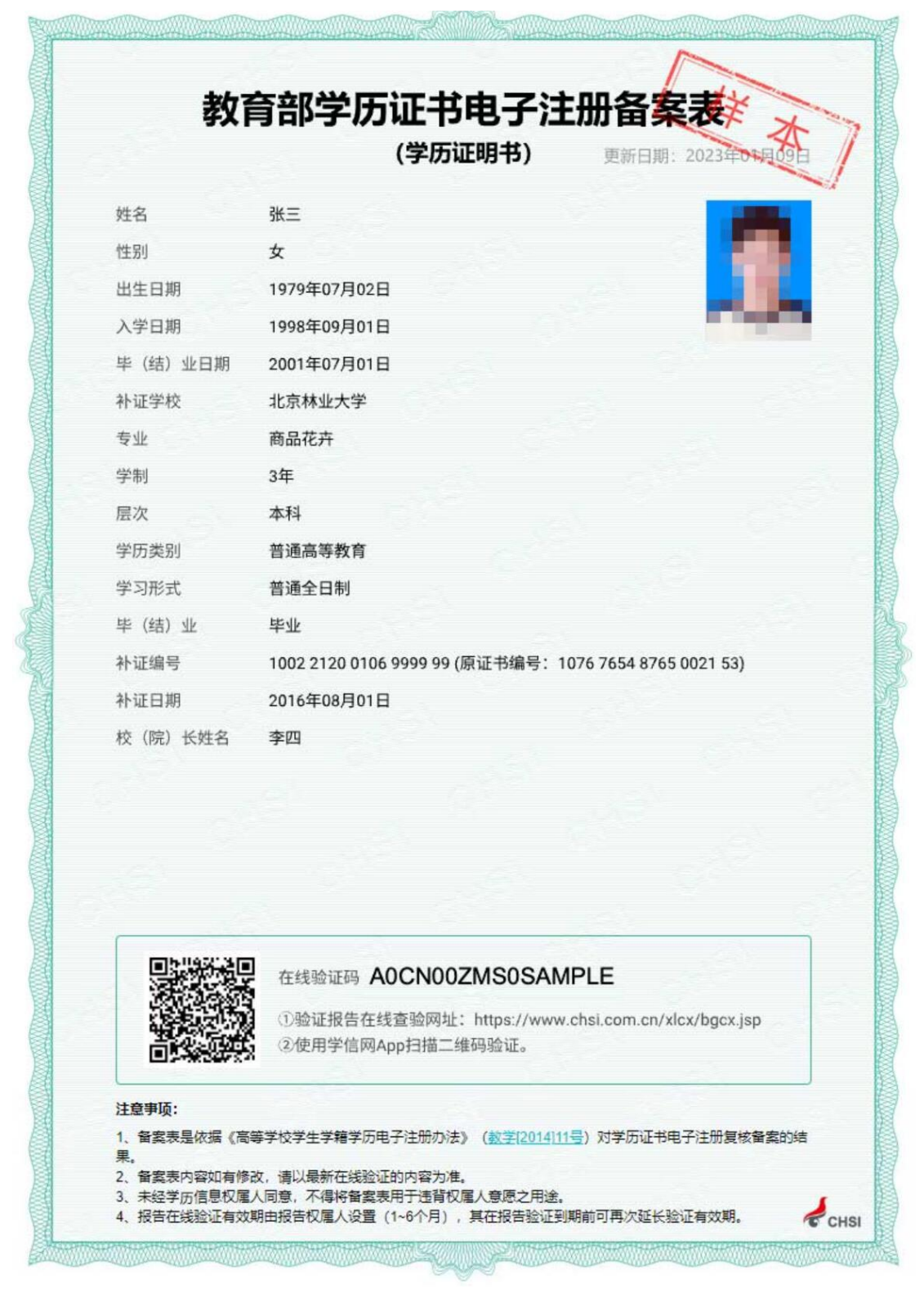

### 2. 《教育部学历证书电子注册备案表(学历证明书)》样式:

## 3. 《教育部学籍在线验证报告》样式:

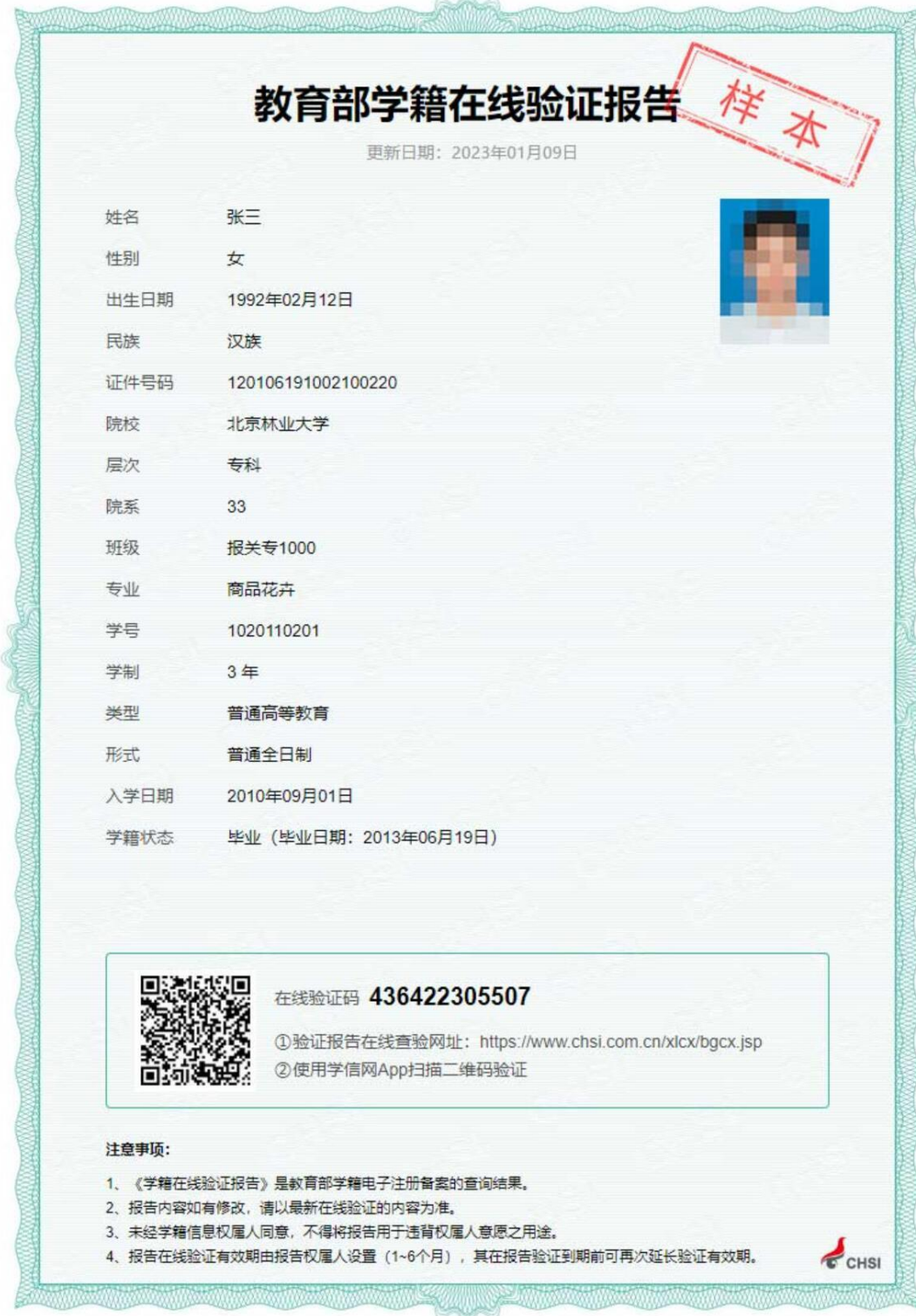

4. 《中国高等教育学位在线验证报告》样式:

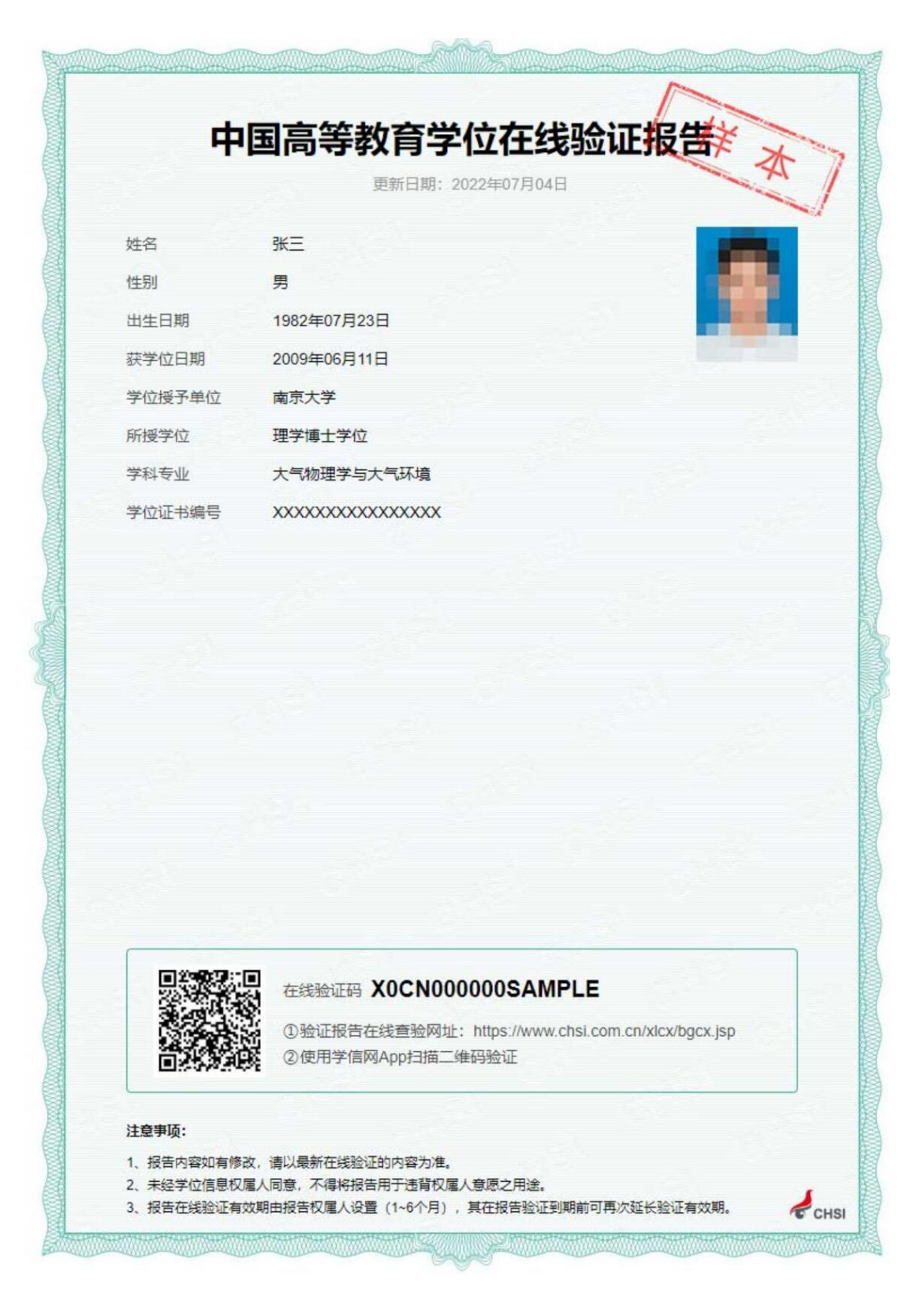